## **T: HTTP – serwer www.**

Zadanie1:

W serwisie internetowym Wikipedii poszukaj informacje na temat usługi http.

Zadanie2:

Sprawdź przy użyciu konsoli tekstowej dostępność oprogramowania http w systemie Linux. Pliki konfiguracyjne serwera odszukaj w katalogu /etc/apache. Uruchom centrum sterowania YaST w celu sprawdzenia dostępności oprogramowania serwera apache.

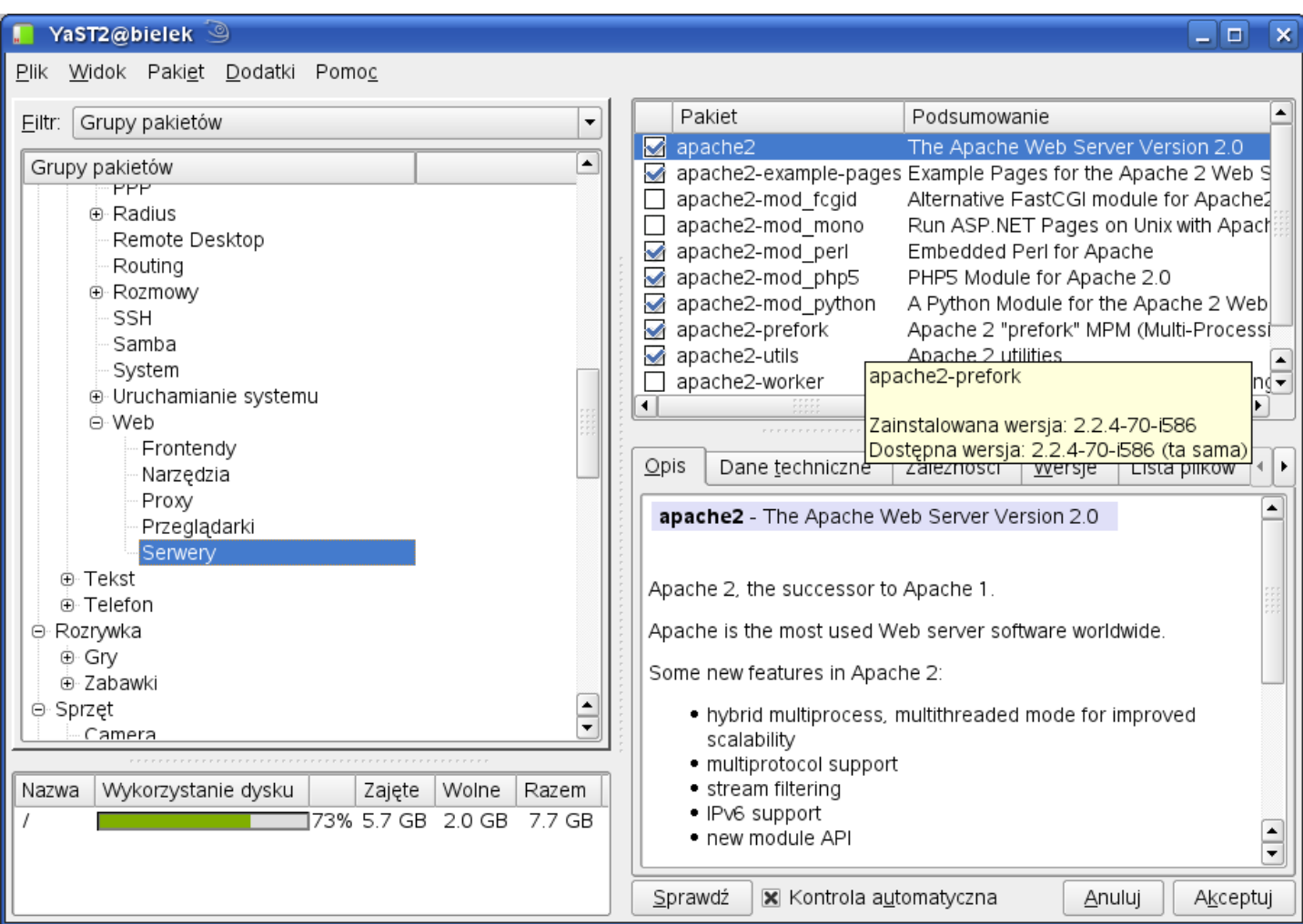

## Przydatne polecenia powłoki:

```
rpm -qa | grep apache
rpm -qa | grep http
netstat -ant
/etc/init.d/apache2 status
chkconfig apache2 on
```
Najważniejsze ustawienia serwera apache2 pod systemem SUSE:

- − domyślne zasoby serwera (strony www) /srv/www/htdocs
- − pliki konfiguracyjne /etc/apache2/

```
− httpd.conf
DirectoryIndex index.html index.htm.var
<Directory />
     Options None
     AllowOverride None
     Order deny,allow
     Deny from all
</Directory>
```

```
Tomasz Greszata - Koszalin 2012 - Koszalin 2012 - http://greszata.pl
    − default-server.conf
    DocumentRoot /srv/www/host1_www/
    ServerName www.dom.pl
    ServerAdmin root@dom.pl
    <Directory /srv/www/htdocs/>
         AllowOverride None
         Order allow,deny
         Allow from all
         DirectoryIndex index.htm index.html
    </Directory>
    <Directory /srv/www/host1_www/>
         AllowOverride None
         Order allow,deny
         Allow from all
         DirectoryIndex default.htm
    </Directory>
    UserDir public_html
    <Directory /home/*/public_html/>
         AllowOverride None
         Order allow,deny
```
#NameVirtualHost 12.34.56.78:80 #NameVirtualHost \*:80

DirectoryIndex index.htm index.html strona.htm

- z serwerem łączymy się pod adresem [http://localhost](http://localhost/) lub [http://192.168.10.200](http://192.168.10.200/)
- − w katalogu usera **public\_html** tworzymy stronę testową i łączymy się z nią podając adres <http://localhost/~user>

## **Opis najważniejszych ustawień**

</Directory> − **listen.conf**

#Listen 443 Listen 80

Allow from all

#Listen 12.34.56.78:80

```
<directory nazwa_katalogu> polecenia </directory>
Options opcja1 opcja2 opcja3 #włącza i wyłącza opcje
                       #zezwolenie na wykonywanie łącz symbolicznych
  SymLinksIfOwnerMatch #zezwolenie na wykonywanie łącz symbolicznych tylko wtedy,
                          gdy właściciel łączy taki zam jak cel
  ExecCGI #włączenie wykonywania skrptów CGI
  Includes #zezwolenie na używanie włączeń od strony serwera
  Index #możliwość przesłania listy plików danego katalogu
  IncludesNoExec #Includes, ale zablokowanie skryptów CGI
  AllowOverride co #określa dyrektywy, które mogą być zastąpione ustawieniami
                          z rozproszonej struktury plików
AuthRealm obszar #obszar autoryzacji dla katalogu, nazwa użytkownika i hasło
AuthType typ
AuthUserFile ścieżka_bezwzględna #do pliku haseł httpd, tworzony plik przez htpasswd
AuthGroupFile śceizka bezwzględna #do grup programu httpd, grupa: user1 user2 user3
Limit metody ograniczenia #ograniczenia dla katalogu
  Order porządek #warunek allow i deny, np. Order deny, allow
  Allow from host1 host2 #hosty mające dostęp, IP, .dom.pl
  Deny from host3 host4 #hosty zablokowane, komp.dom.pl
  Require user u1 u2 #dopuszczenie konkretnych użytkowników
  Require group g1 g2 #dopuszczenie konkretnych grup
  Require valid-user #każdy dopuszczony
```
htpasswd –c /usr/local/etc/httpd/pw/auth beata #założenie pliku haseł z użytkownikiem htpasswd /usr/local/etc/httpd/pw/auth leszek #dodanie użytkownika Konfiguracja serwera http w centrum sterowania YaST:

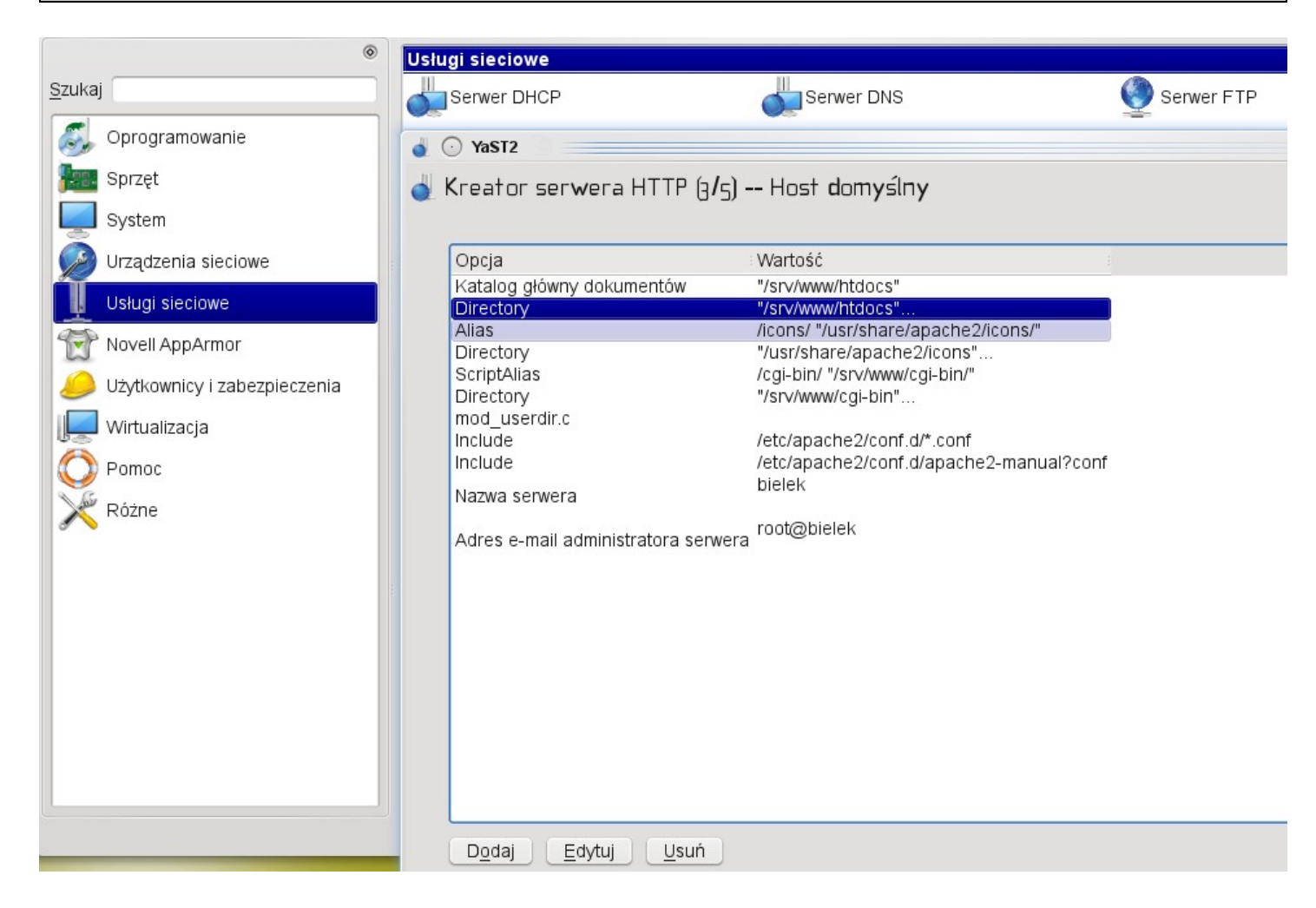

W dowolnym katalogu udostępnianym przez serwer Apache można umieścić indywidualny plik o nazwie .htaccess kontolujący dostęp do zawartości danego katalogu. Przykładowy plik udostępniający dany katalog po poprawnej identyfikacji:

```
AuthType Basic
AuthName nazwa_strony
AuthUserFile /home/user_name/.htpasswd
require user_www
```
Aby utworzyć hasło dla danego użytkownika wydajemy następujące polecenie: htpasswd -c /home/user\_name/.htpasswd user\_www

**CGI (Common Gateway Interface)** służy do łączenia zewnętrznych programów (np. liczniki, obsługa baz danych) ze stroną www. Pliki cgi powinne być zapisane w określonym katalogu i posiadać atrybut wykonywalności (chmod 755 plik.cgi). Należy pamiętać o zagrożeniach związanych z obsługą CGI. Dostęp do plików można uzyskać pod adresem http://serwer\_apache/cgi-bin/plik.cgi.

```
Konfiguracja serwera Apache pod kątem obsługi CGI:
     LoadModule cgi_module modules/mod_cgi.so
     AddModule mod_cgi.c
     AddHandler cgi-script .cgi
     AddHandler cgi-script .pl
     ScriptAlias /cgi-bin/ "/srv/http/cgi-bin"
     <Directory "/srv/http/cgi-bin/">
           AllowOverride None
           Options ExecCGI
           Order allow, deny
           Allow from all
     </Directory>
```
Tomasz Greszata http://greszata.pl

**PHP (Personal Home Page)** to język skryptowy polegający na wykonywaniu poleceń przez serwer i wysłaniu wyników w formie statycznej strony www po stronie klienta. Dla obsługi PHP również należy odpowiednio skonfigurować serwer Apache.

Zadanie3:

Skonfiguruj na swoim stanowisku komputerowym usługę http w systemie Linux tak, aby po połączeniu z nia z dowolnego komputera z sieci lokalnej poprzez protokół http do podkatalogu asso wyświetlił się domyslnie polik o nazwie asso.htm o następującej treści:

```
\hbox{\tt <html>>}<body>
<p>
<center>
<h1>Nie ma jak<br>>so</h1>
</center>
\langle/p>
</body>
</html>
```